# **Jak na Exc**

**Obsah cvičení**

PowerQuery nacitání dat - txt - csv

## **Pavel Lasák**

Lektor, expert na Microsoft Excel, držitel prestižního ocenění Microsoftu MVP v České republice

## **Další informace ke cvičení:**

https://office.lasakovi.com/excel/Query-editor/Nacist-data-Get-Data-Powe

Copyright, Pavel Lasák 11/2023

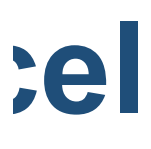

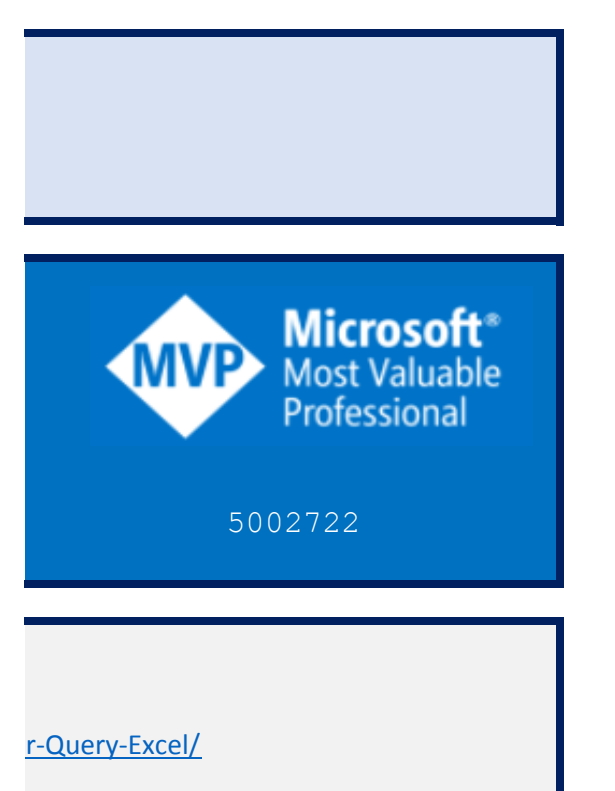

### **Power Query - načítání - csv**

https://office.lasakovi.com

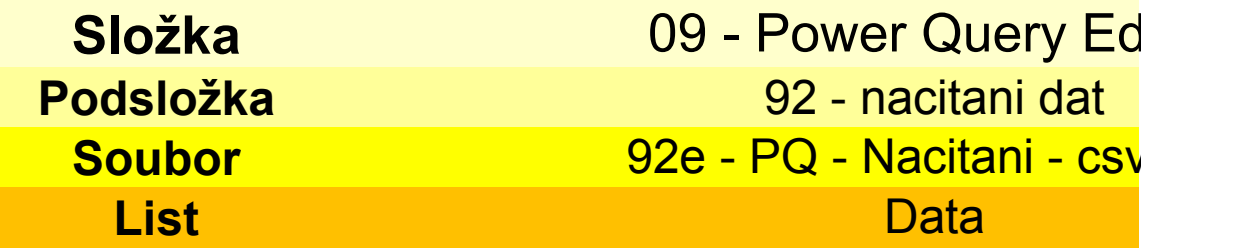

#### **Pozor v ukázce nastavit cestu**

D:\= Skoleni firmy\Excel Pokrocile\09 - Power Query Editor\92 - nacitani dat\E-data-txt-csv\D

#### Oddělovač čárka

Soubor Upravit Zobrazit Tabulka, Radek, Text, Cislo, Datum Ctvrta, Radek1, Pokus, 10, 1.1.2020 Ctvrta, Radek2, Pokus, 20, 1.2.2020 Ctvrta, Radek3, Pokus, 30, 2.1.2020 Ctvrta, Radek4, Pokus, 40, 3.3.2020 Ctvrta, Radek5, Pokus, 50, 4.4.2020

Oddělovač středník

Soubor Upravit Zobrazit Tabulka; Radek; Text; Cislo; Datum Ctvrta; Radek1; Pokus; 10; 1.1.2020 Ctvrta;Radek2;Pokus;20;1.2.2020 Ctvrta; Radek3; Pokus; 30; 2.1.2020 Ctvrta; Radek4; Pokus; 40; 3.3.2020 Ctvrta; Radek5; Pokus; 50; 4.4.2020

## litor <mark>/ - txt</mark>

Data-oddelovac-čárka.txt

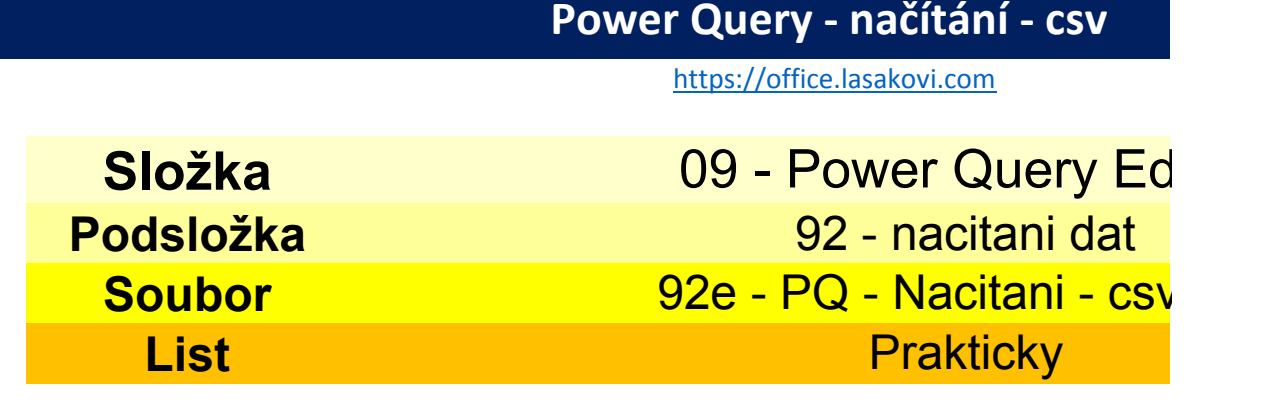

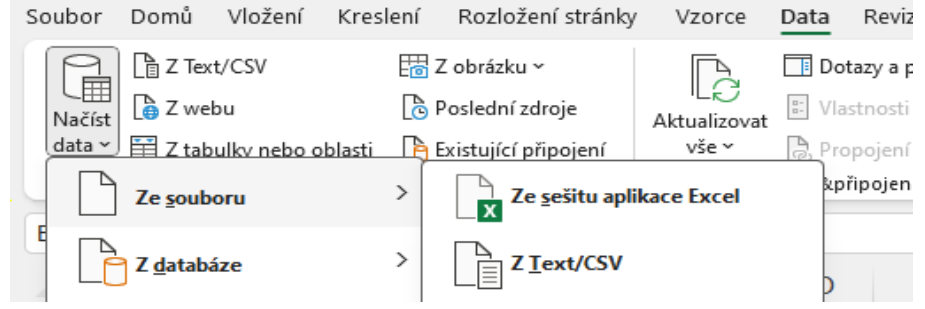

### Data-oddelovac-čárka.txt

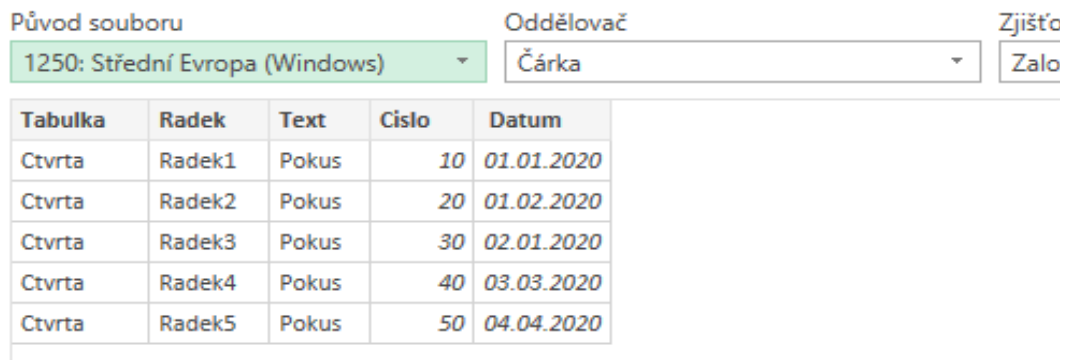

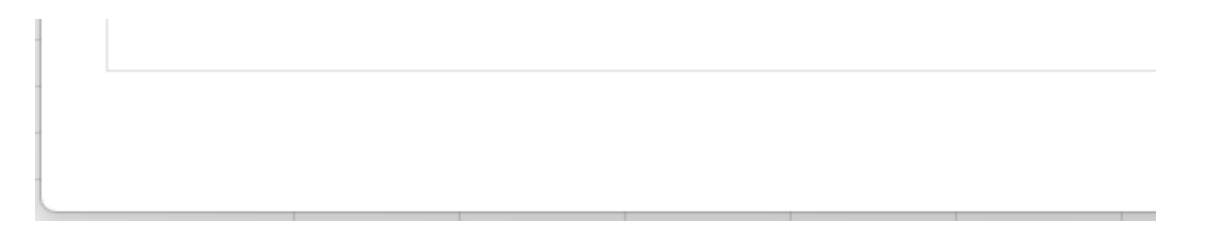

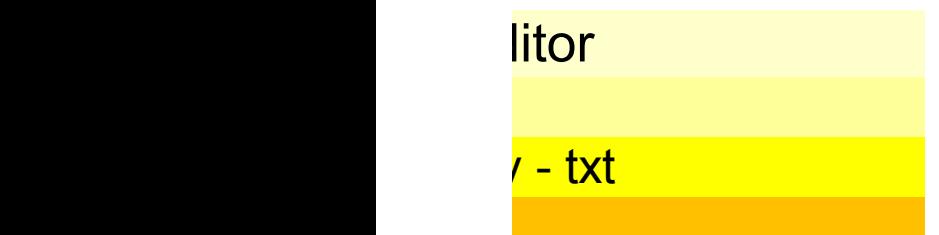

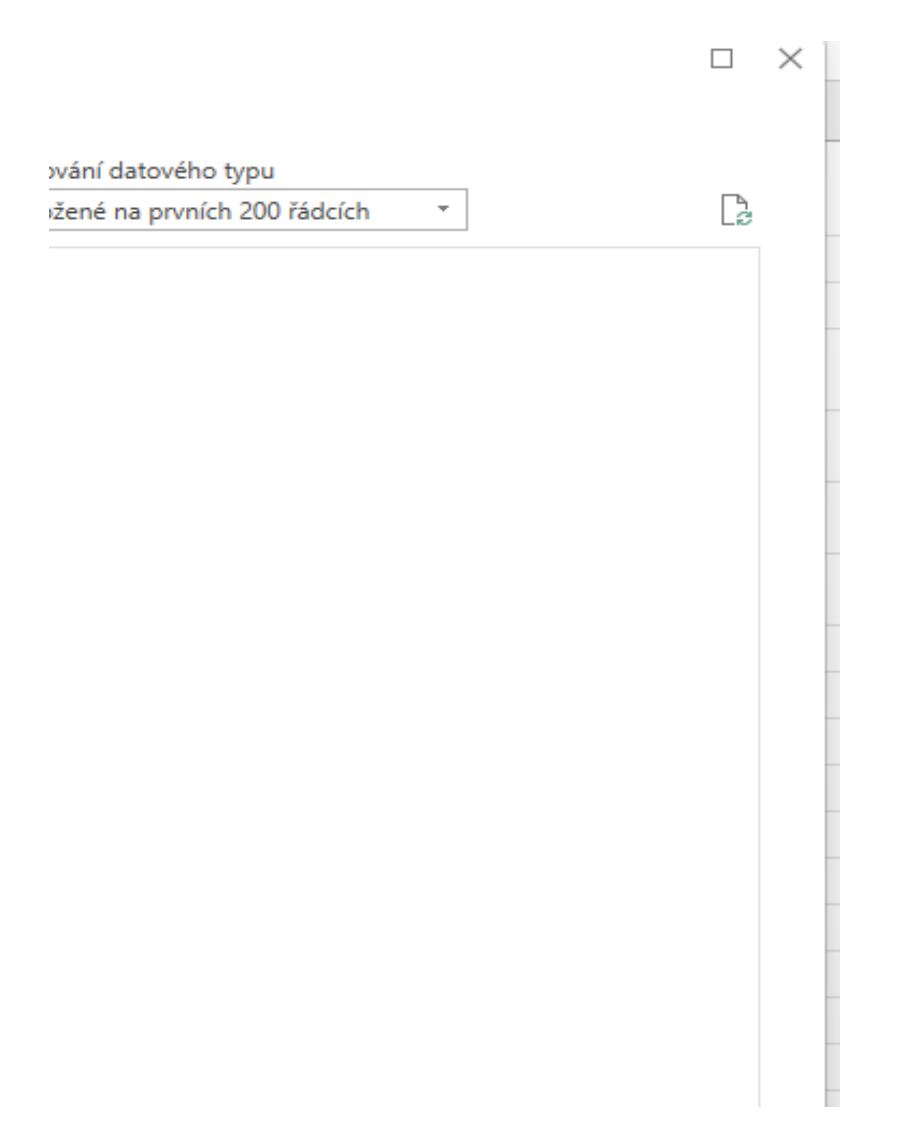

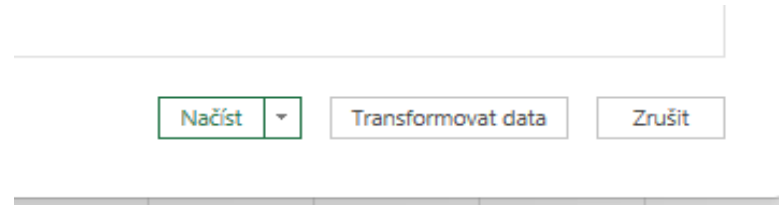